# **DVRB 27 wifi**

# Videokamera k záznamu jízdy vozidla

# S GPS modulem (černá skříňka)

# Uživatelská příručka

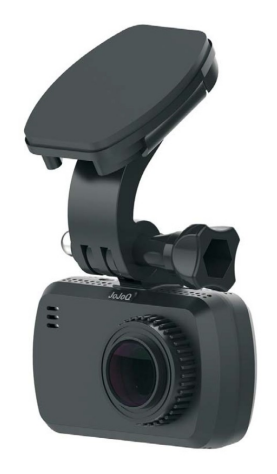

# **Obsah**

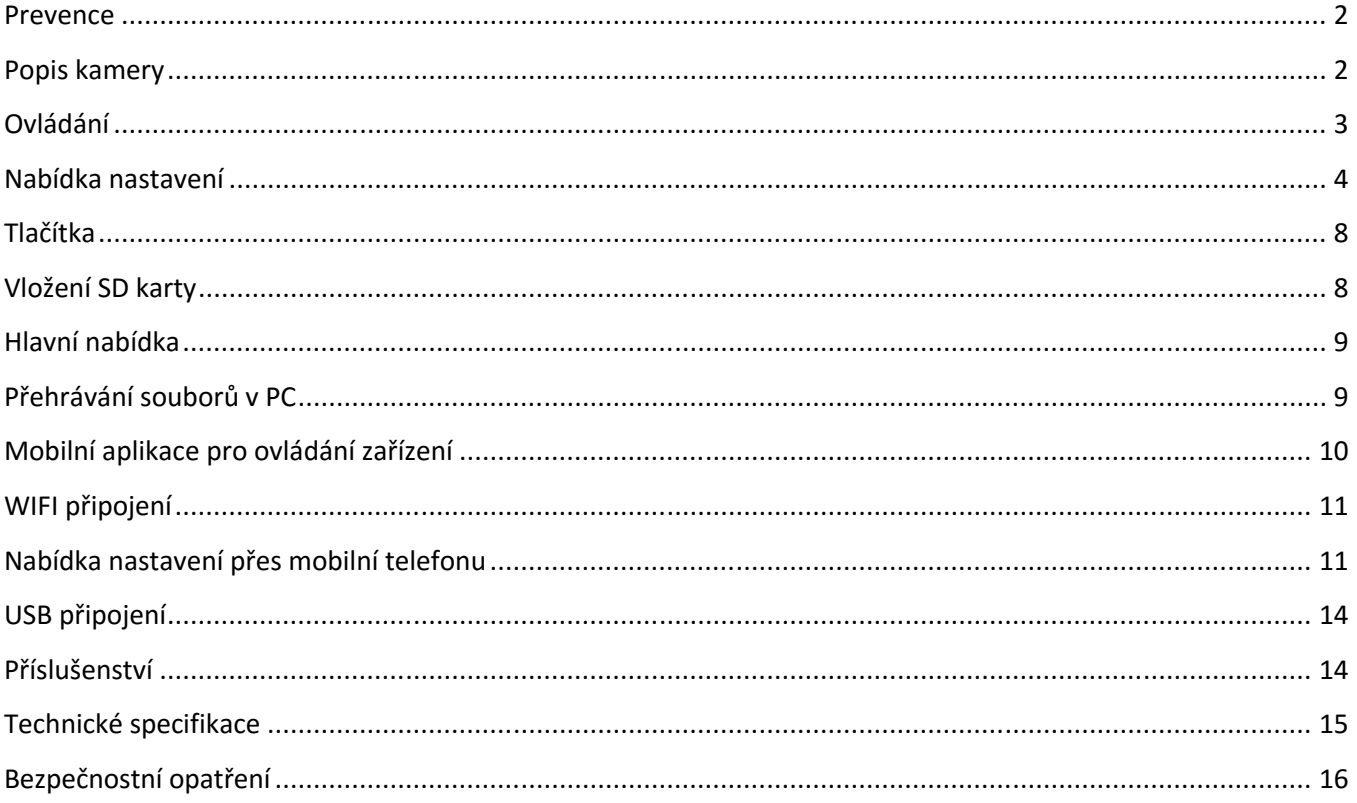

# **Prevence**

- Nevystavujte zařízení prachu, špíně nebo písčitému prostředí. Tyto nečistoty mohou poškodit kameru nebo její součásti.
- Nevystavujte zařízení vysokým teplotám. Normální pracovní teplota je v rozmezí od -10°C do 60°C (14F 140F) a skladovací teplota od -20°C do 80°C (-4F do 176F). Vysoká teplota zkracuje životnost zařízení a extrémně vysoká teplota zkracuje životnost baterie a plastových komponentů. Poznámka extrémní teploty mohou být dosaženy, pokud necháte zaparkované vozidlo na slunci. Při použití režimu detekce pohybu může dojít k vystavení kamery vysokému slunečnímu záření, především v letních měsících, a následnému poškození kamery.
- Nevystavujte zařízení studeným teplotám. Extrémně nízká teplota může poškodit elektronické součástky. Pokud je kamera vystavena vlhkému chladnému prostředí, tání zmrzlé vody může poškodit zařízení.
- Nepokoušejte se rozmontovat či měnit jakoukoliv část zařízení, která není popsána v této příručce.
- Chraňte zařízení před vodou a jinými kapalinami. Zařízení NENÍ v žádném případě vodotěsné.
- Špatné zacházení, pády, náhlé nárazy a vibrace mohou způsobit poškození kamery
- Nečistěte kameru chemickými prostředky, čistícími roztoky nebo vysokou koncentrací detergentů. Čištění používejte pouze mírně vlhký jemný hadřík.

# **Popis kamery**

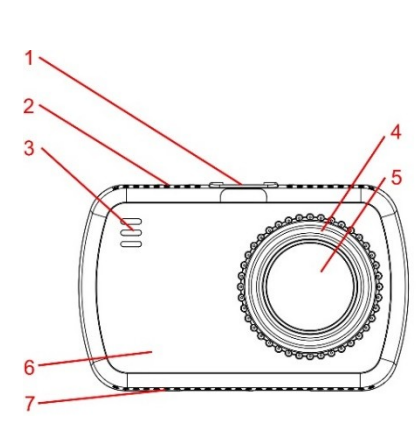

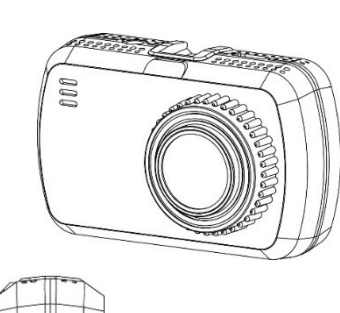

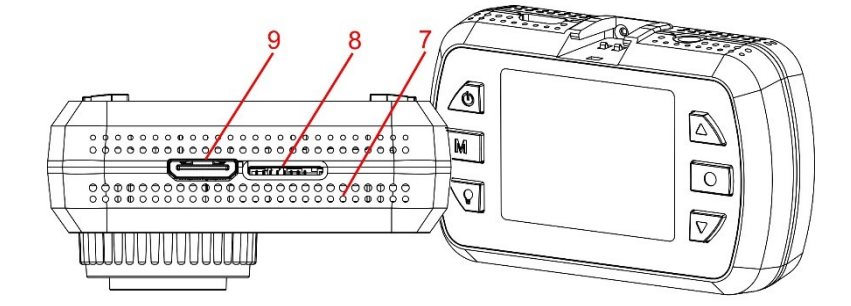

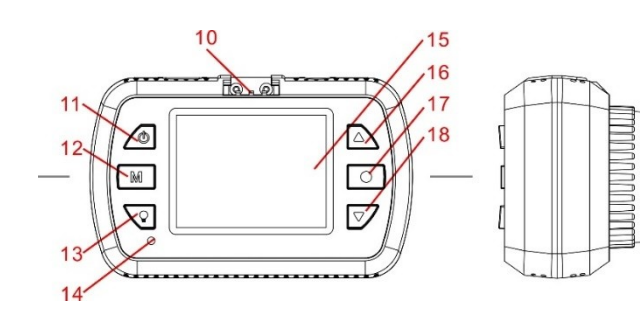

- 1. zdířka pro držák
- 2. vrchní větrací otvory
- 3. reproduktor
- 4. magnetický montážní kroužek
- 5. čočka
- 6. přední větrací otvory
- 7. spodní větrací otvory
- 8. zdířka SD karty
- 9. mini HDMI konektor
- 10. kontakt GPS
- 11. tlačítko zapnout/vypnout
- 12. tlačítko MODE
- 13. zapnutí a vypnutí indikátoru
- 14. LED indikátor
- 15. 1,5" TFT displej
- 16. tlačítko nahoru
- 17. tlačítko OK
- 18. tlačítko dolů

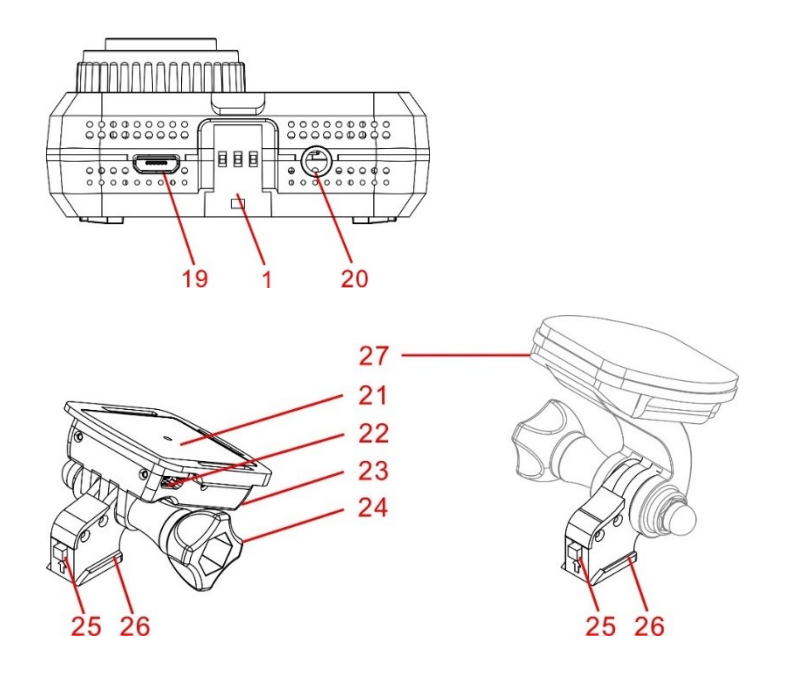

- 19. microUSB konektor
- 20. AV výstup
- 21. 3M samolepka
- 22. microUSB konektor
- 23. GPS anténa-držák
- 24. utahovací šroub
- 25. zámek držáku
- 26. ližina držáku

kompatibilní držák není součástí balení

# **Ovládání**

Přečtěte si tuto kapitolu, abyste věděli, jak kameru ovládat.

# ZAPNOUT / VYPNOUT KAMERU

Kameru zapnete stisknutím tlačítka zapnout (11 viz schéma výše) a vypnete podržením stejného tlačítka na 2 sekundy.

Kameru můžete nastavit na automatické zapnutí a zahájení nahrávání po připojení k napájení. Např. když nastartujete motor. Zároveň můžete nastavit automatické vypnutí při odpojení od napájení. Např. když vypnete motor.

Kameru můžete také nastavit na automatické vypnutí, pokud je v pohotovostním režimu a dlouhou dobu nebude stisknuto žádné tlačítko.

# PŘÍPRAVA PAMĚŤOVÉ KARTY

Kamera podporuje microSD kartu o maximální velikosti 64GB. Doporučujeme použít vysokorychlostní SD karty s rychlostí minimálně class 6 nebo class 10, aby se předešlo problémům se zápisem.

Před nahráváním prosím naformátujte microSD kartu. Doporučuje kartu formátovat každých 14dní, aby se předešlo případným problém se zápisem. Před formátováním zálohujte důležité soubory.

# NAHRÁVÁNÍ VIDEA

Pokud je kamera v režimu pohotovostním režimu stiskněte tlačítko OK pro zahájení nahrávání. Pokud kamera nahrává, stisknutím tlačítka OK ukončíte nahrávání, dojde k uložení aktuálního souboru a zařízení přejde do pohotovostního režimu.

Kameru můžete nastavit na automatické nahrávání po připojení k napájení, např. když nastartujete motor. Zároveň můžete nastavit automatické vypnutí při odpojení od napájení, např. když vypnete motor.

# VYTVOŘENÍ FOTOGRAFIE

Pokud chcete vytvořit snímek, stiskněte na 2 sekundy v pohotovostním režimu nebo při nahrávání tlačítko OK.

# PŘEHRÁVÁNÍ ZÁZNAMŮ

Do nabídky nahraných záznamů vstoupíte, když v pohotovostním režimu přidržte tlačítko dolů.

Podržením tlačítka dolů v režimu přehrávání, ukončíte přehrávání, stisknutím tlačítka ok, spustíte záznam od začátku.

Stisknutím tlačítka nahoru nebo dolů v režimu přehrávání, zrychlíte přehrávání dopředu nebo dozadu.

Podržením tlačítka nahoru vstoupíte do podmenu: Delete file (smazat/vymazat záznam), Protect (ochránit/uzamknout) nebo slide show (klouzavé přehrávání).

Pokud není přehráván žádný záznam, stisknutím tlačítka nahoru nebo dolu přeskočíte na předchozí nebo následující záznam.

# PŘEHRÁVÁNÍ NA TV

Když je kamera připojena pomocí HDMI kabelu k TV, displej kamery se vypne a zobrazí se na TV. Nastavení probíhá stejně, jako bez připojení k TV (kabel není součástí balení).

Kameru můžete k TV připojit také pomocí AV výstupu, který je znázorněn na schématu kamery pod číslem 20. Redukce není součástí balení (kabel není součástí balení).

# PŘEHRÁVÁNÍ NA PC

Pokud chcete spravovat záznamy a fotografie v počítači, můžete použít čtečku micro SD karet.

Zformátovali, jste-li SD kartu v kameře, byl na ní automaticky uložen program GPS player pro přehrávání záznamů. Pomocí tohoto programu můžete v počítači sledovat jednotlivé záznamy včetně GPS lokalizace. Záznamy můžete také přehrát ve všech programech, které umožňují přehrávání formátu MOV, avšak bez GPS záznamu.

Pokud nemáte čtečku SD karet, můžete kameru připojit pomocí USB kabelu. Kamera bude rozpoznána jako čtečka SD karet.

*Pozn. Pokud není software aktivní (tzn. nejde spustit), můžete si ho stáhnout na stránkách www.stualarm.cz v detailu produktu nebo si o něj napsat na info@stualarm.cz.* 

# NAHRÁVÁNÍ – VYPNUTÍ ZVUKU

Když je kamera v režimu nahrávání, podržením tlačítko nahoru vypnete mikrofonu. Podržením tlačítka nahoru mikrofon zapnete.

# **Nabídka nastavení**

Nabídku nastavení zahájíte v režimu nahrávání videozáznamů stisknutím tlačítka NAHORU. V zobrazené nabídce bude modře označena položka SETUP. Prostřednictvím tlačítek NAHORU nebo DOLŮ zvolte požadovanou položku nabídky a svou volbu potvrďte tlačítkem REC/OK. Prostřednictvím tlačítek NAHORU nebo DOLŮ zvolte požadovanou hodnotu nastavení a svou volbu potvrďte tlačítkem REC/OK, nastavení bude uloženo.

Individuální nastavení kamery si můžete nastavit dle níže uvedených parametrů. Z výroby jsou parametry na uživatelsky nejoblíbenější hodnoty.

# Nabídka SETUP (nastavení) obsahuje následující položky:

## WiFi HOST – WiFi klient

Zde můžete aktivovat nebo deaktivovat Wifi hostitelskou funkci připojení mobilního rozhraní pro živé zobrazení nebo přehrávání. Výchozí hostitelské nastavení je: zařízení JoJoQ a přednastavené heslo 12345678. hostitelské nastavení si můžete upravit pomocí aplikace.

Možnosti: Zapnuto / Vypnuto

## VIDEO RESOLUTION – rozlišení záznamu

Nastavení rozlišení videozáznamu můžete nastavit od FULL HD až po VGA. 1920x1080, 30 snímků za sekundu, 16:9 BOOST

> 1920x1080, 30 snímků za sekundu, 16:9 1280x720, 60 snímků za sekundu, 16:9

1280×720, 30 snímků za sekundu 16:9

VGA 640\*480

#### QUALITY – kvalita

Kvalitu videa můžete nastavit ve 3 rozlišeních. Vyšší rozlišení zároveň zabírá více paměti.

Možnosti: SUPER FINE - nejlepší FINE - dobrý NORMAL - normální

## WHITE BALANCE - vyvážení bílé

Možnosti: AUTO - automatická SUNNY - slunečno

CLOUDY - zamračeno TUNGSTEN - žárovka FLUORESCENT - zářivka

#### EXPOSURE COMPENSATION – expozice

Možnost nastavení kompenzace expozice v rozsahu +2 EV až -2 EV.

#### FLICKER – frekvence obrazu

Možnost nastavení frekvence obrazu AUTO / 50Hz / 60Hz.

# WDR – (Wide Dynamic Range) kompenzace protisvětla

Je-li tato funkce aktivována, automaticky upravuje nastavení expozice pro zlepšení kvality nahrávky v příliš jasných nebo tlumených prostředích a poskytuje vyváženější a obrazově čistší nahrávku.

Možnosti: Zapnuto / Vypnuto

#### TIME LAPSE – časová prodleva

Možnosti: Vypnuto / 2fps / 5fps / 10fps

#### PARKING GUARD – přepnutí parkovacího režimu

Aktivování a deaktivování funkce parkovací mód parkovací mód: Parkovací mód lze použít, jen pokud použijete ke kameře napájecí kabeláž DVRBKAB. Pokud je funkce aktivována, kamera se automaticky zapne a začne nahrávat, při detekci pohybu (detekce G-senzoru) se přepne záznam na 15sekund do plného rozlišení, tyto soubory budou chráněny proti přepisu, pak se nahrávání opět přepne do nižšího snímkování pro šetření úložného prostoru. Při aktivaci funkce je zobrazena ikona P na levé straně obrazovky. Kamery by neměla být používána pro hlídání pokud

je vůz nevětrán a je předpoklad, že teplota ve voze bude stoupat (stojící vůz na slunci), může dojít k poškození kamery.

Možnosti: Zapnuto / Vypnuto

# PARKING GUARD PARAMETER – nastavení parkovacího režimu

Možnost nastavení rozlišení záznamu v parkovacím režimu

Možnosti: 108P 2FPS / 1080P 5FPS /1080P 10FPS / 720P 2FPS / 720P 5FPS / 720P 10FPS

## LDWS detekce

Aktivace/deaktivace detekce pruhů, budete varování, když dojde k vybočení z jízdního pruhu

Možnosti: Zapnuto / Vypnuto

## ROTARE IMAGE 108° – otočení obrazu

Pokud chcete kameru připevnit vzhůru nohama, nastavte otočení obrazu o 180°. Změna se projeví pouze při připojení kamery k TV nebo PC. Ikony zobrazené na displeji kamery zůstávají stále ve stejné pozici Možnosti: Zapnuto / Vypnuto

LOOP RECORDING – nahrávání ve smyčce

Délka sekvencí videonahrávek

Možnosti: Vypnuto / 1 / 3 / 5 minut

## MOTION DETECTION: detekce pohybu

Je-li zařízení v pohotovostním režimu a funkce je zapnuta: zařízení začne automaticky nahrávat, když zjistí pohybující se objekt, a ukončí nahrávání po 15 sekundách, když v okolí žádný pohyb není. Možnosti: Zapnuto / Vypnuto

#### BOOT SOUND – zvukové potvrzení tlačítek/zvuk při zapnutí

Aktivování a deaktivování zvukového signálu a zvukového potvrzení tlačítek. Možnosti: Zapnuto / Vypnuto

#### LED INDICATORS – modrá LED

Indikaci modré LED můžete zapnout nebo vypnout. Možnosti: zapnuto / vypnuto

#### BLUE INDICATOR –Stav modré LED

Nastavení funkce LED kontrolky Možnosti: Stav parkovacího režimu / Stav GPS / Stav Mikrofonu / Vypnuto

# **TEMPERATURE UNIT**

Nastavení zobrazení teploty C° nebo F°

# POWER OFF DELAY – automatické vypnutí

Pokud není v pohotovostním režimu stisknuto žádné tlačítko, kamera se automaticky vypne pro šetření elektrické energie. Pokud je kamera zapnutá v režimu detekce pohybu = Motion detection. Můžete nastavit vypnutí po: 1MIN / 3MIN / 5MIN / Vypnuto

# SCREEN OFF DELAY – vypnutí LCD

Pokud není stisknuto žádné tlačítko v pohotovostním režimu nebo při nahrávání, kamera automaticky vypne displej, aby došlo k šetření elektrické energie. (Vždy můžete stisknout tlačítko POWER pro zapnutí nebo vypnutí obrazovky.) Obrazovka se může vypnout se zpožděním dle následujících možností. Možnosti: OFF / **10SEC** / 30SEC / 1MIN / 3MIN / 5MIN

## G-SENSOR SENSITIVITY – citlivost G-senzoru

Úroveň citlivosti zabudovaného akcelerometru. Pokud je zaznamenán otřes nad nastavenou hodnotu, tak je video uloženo se zámečkem.

Možnosti: OFF / 2G / 2,5G / **3G** / 3,5G / 4G / 4,5G

## GPS STAMPING - Otisk GPS

Kamera umí zaznamenat trasy a vložit GPS razítko do nahraného záznamu. V tomto menu můžete definovat metodu záznamu GPS. GPS signál může být rušen některými vlivy, jako jsou rychlostní radary, rádiové vysílače, drátové soupravy, nabíječky do auta nebo další. Externí GPS anténa přispěje ke zvýšení spolehlivosti záznamu. Možnosti: Vypnuto / Do obrazu / Pouze log

## SPEED STAMPING – otisk rychlosti

Do záznamu lze vložit rychlost vozidla, kterou lze definovat v km/h nebo v mph. Pokud chcete do záznamu vložit rychlostní razítko, je nutné v nabídce GPS zvolit LOG ONLY nebo STAMPING. Možnosti: Vypnuto / KM/H / MPH

# REGISTRATION NUMBER STAM – Otisk označení auta - zobrazení registrační značky v záznamu

Do záznamu lze nastavit registrační značku vozu nebo text dle nastavení v "driver number". Zobrazení v záznamu můžete zapnout nebo vypnout: Zapnuto / Vypnuto

#### REGISTRATION NUMBER – označení auta - číslo registrační značky

Nastavení registrační značky vozu nebo jména řidiče. K dispozici je 9 políček s možností nastavení písmen abecedy a čísel od 0 do 9.

#### DATE STAMPING – Otisk datumu - datové razítko

Nastavení formátu data či jeho vypnutí v pořízeném záznamu.

Možnosti: vypnuto YYMMDD - rok, měsíc, den MMDDYY - měsíc, den, rok DDMMYY - den, měsíc, rok

#### TIME STAMPING – Otisk času - časové razítko

Časové razítko v záznamu můžete vypnout zvolit 12h nebo 24h režim. Možnosti: (Vypnuto / 12 / 24 hodin)

#### DATE AND TIME – nastavení data a času

Ruční nastavení data a času. Údaje budou automaticky nastaveny, když se kamera připojí k GPS signálu.

+1 2016/2/11 8:27 Časová zóna datum čas

Prosím nastavte správně časovou zónu, aby se mohl správně nastavit čas ze satelitu. V letních/zimních měsících, je nutné změnit časové pásmo přidáním nebo odebráním hodiny, aby byl čas stále aktuální.

LANGUAGE - jazyk Preferovaný jazyk nabídek. Možnosti: anglicky / česky / rusky

# FORMAT CARD – formátovat kartu

Před formátováním si uložte všechny důležité soubory. Formátováním karty dojde ke smazání celého obsahu. Možnosti: OK / Zrušit

# RESTORE DEFAULTS – obnovení továrního nastavení

Obnovení továrního nastavení. Možnosti: OK / Zrušit

## FIRMWARE VERSION - verze

Verze firmwaru kamery.

# **Tlačítka**

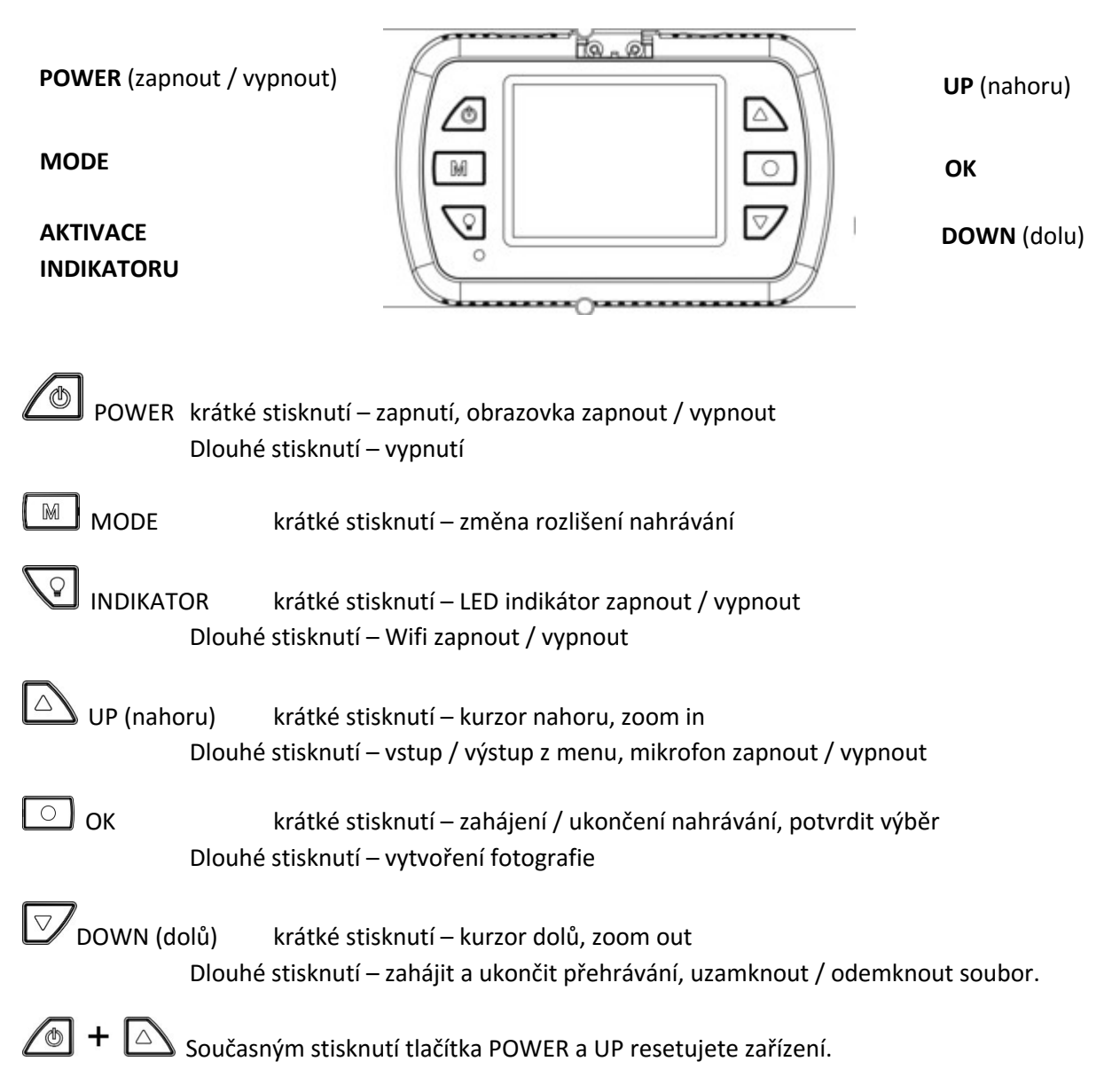

# **Vložení SD karty**

Před zahájením nahrávání videa prosím vložte mikro SD kartu (není součástí balení) do slotu pro mikro SD kartu v zařízení. Doporučuje se používat Class 6 nebo Class 10. Chcete-li mikro SD kartu vyjmout, opatrně ji zatlačte do zařízení a poté vyjměte.

#### Poznámky:

- Po vložení SD karty ji zařízení rozpozná jako výchozí úložiště a všechna data budou na ni uložena.
- Když na SD kartě dojde místo, zařízení automaticky smaže nejstarší soubory a začne nahrávat od začátku (pokud není karta zaplněna uzamčenými soubory).

# **Hlavní nabídka**

Na obrazovce mohou být zobrazeny následující symboly:

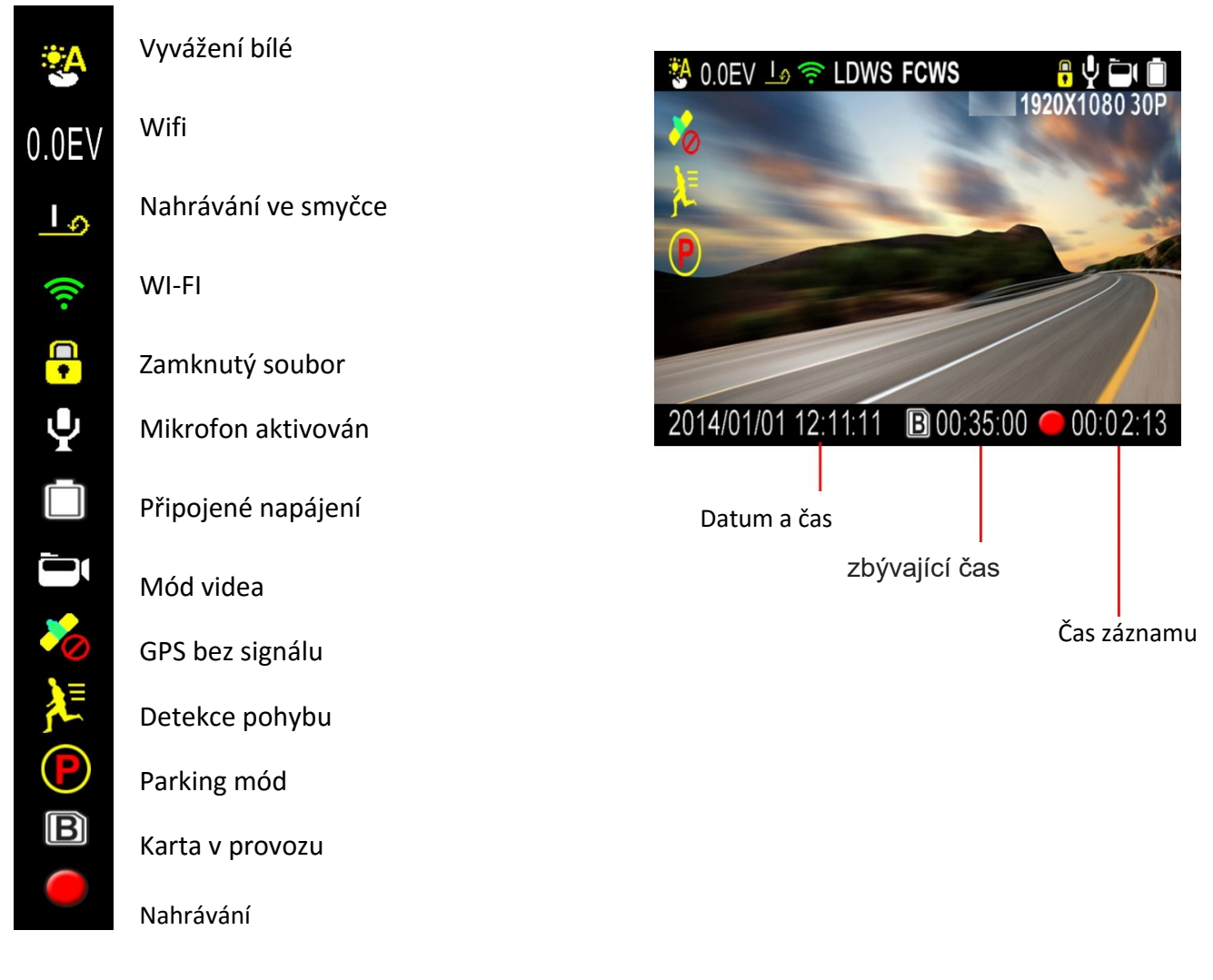

# **Přehrávání souborů v PC**

Chcete-li přehrávat soubory v počítači, máte dvě možnosti:

1. Přehrát soubory pomocí například Windows Media Player, kde se zobrazí záznam s informacemi: datum, čas, poloha, rychlost v pravém spodním rohu obrazu. Je znázorněno na obrázku níže

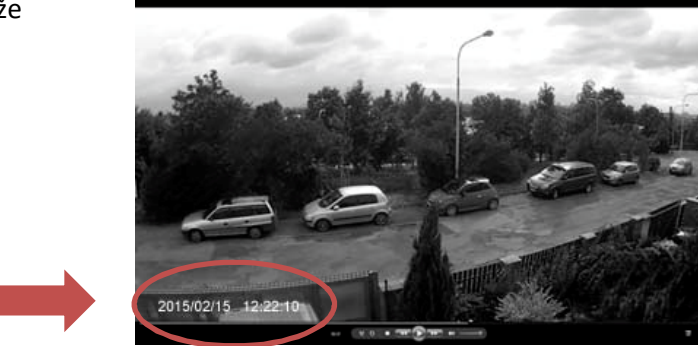

2. Pomocí programu uloženém na paměťové Micro-SD kartě nebo stažením z webových stránek www.registratorviewer.com, můžete efektivně přehrávat uložené záznamy na počítači, zobrazit rychlost vozidla a exportovat video záznamy do formátu AVI, nebo jednotlivých snímků do formátu JPG. Grafické rozhraní programu je znázorněno na obrázku níže.

*Pozn. Pokud není software aktivní (tzn. nejde spustit), můžete si ho stáhnout na stránkách www.stualarm.cz v detailu produktu nebo si o něj napsat na info@stualarm.cz.* 

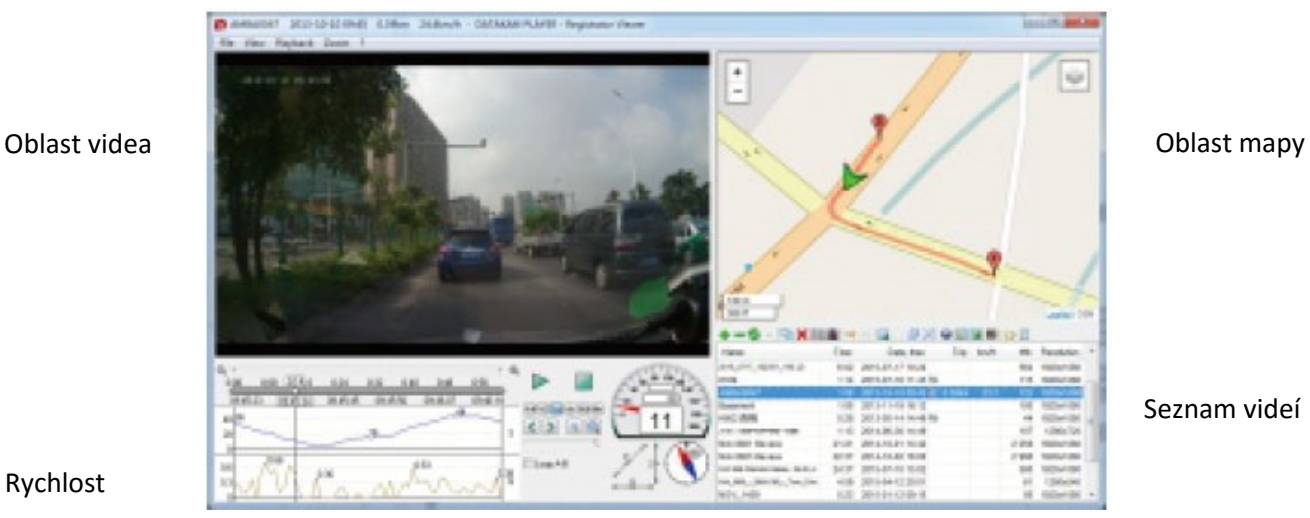

Seznam videí

Rychlost

Data G senzoru Řídící středisko

# **Mobilní aplikace pro ovládání zařízení**

Prosím použijte čtečku QR kódů, která vás automaticky odkáže na "App Store" nebo "Obchod play" pro stažení aplikace, která vám umožní ovládat a spravovat nainstalované zařízení.

Stáhněte a nainstalujte aplikaci "FinalCam" do svého mobilního zařízení.

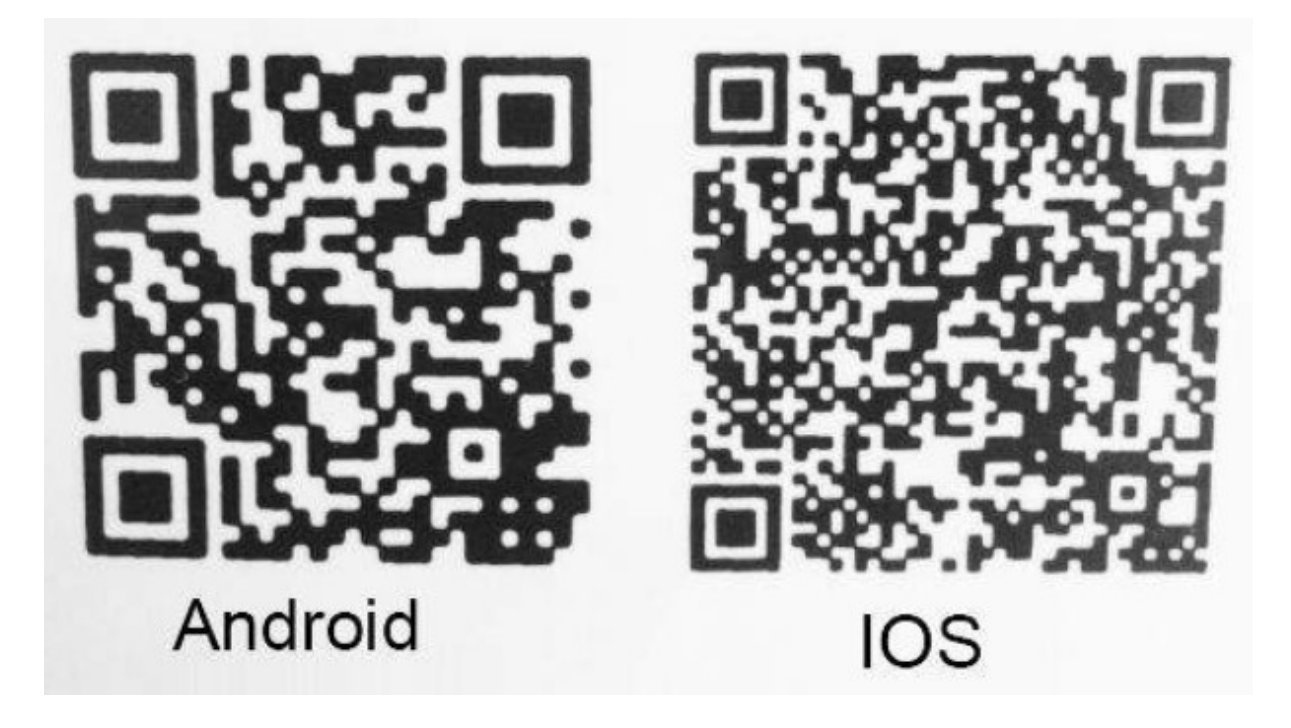

# **WIFI připojení**

Zapněte režim wifi na instalovaném zařízení a pomocí mobilního zařízení vyhledejte Wifi síť.

WIFI jméno: JoJoQ Heslo: 12345678 (po zapnutí wifi se na kameře zobrazí heslo)

Znázornění úspěšného spárování telefonu k zařízení:

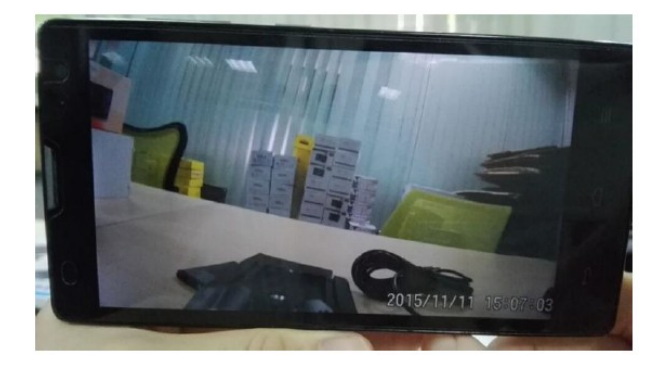

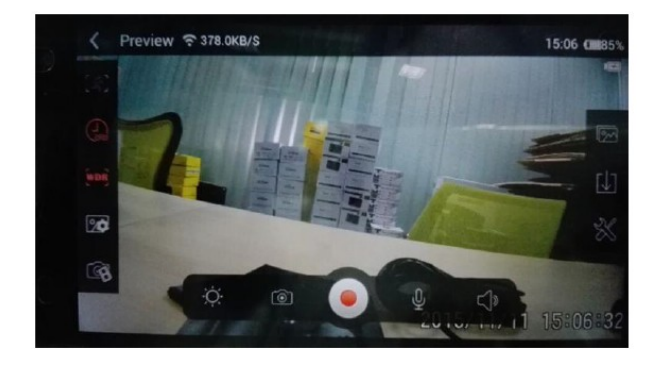

# Nabídka nastavení přes mobilní telefonu

Využijte možnost přehrávat a spravovat zařízení pomocí mobilního telefonu přes WIFI rozhraní.

#### Aplikace

Aplikace má možnost správy v angličtině nebo čínštině.

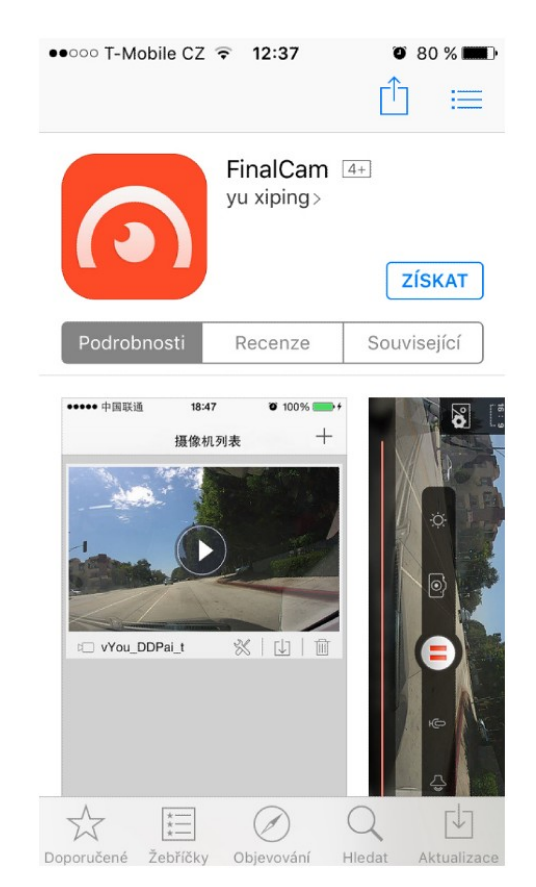

# **Přehrání jednotlivých záznamů na displeji mobilního telefonu**

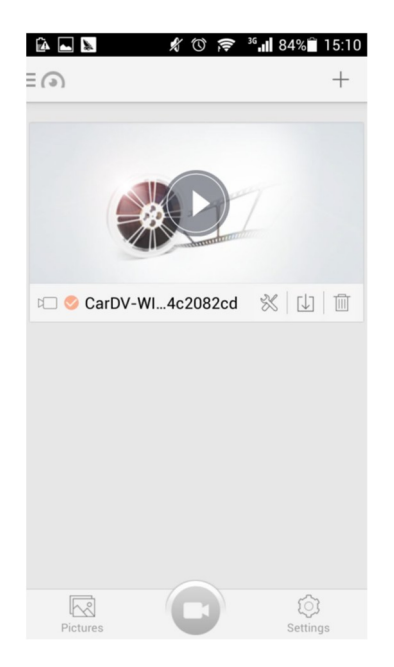

# **Nahrané videa a fotografie je možné zobrazit v menu aplikace**

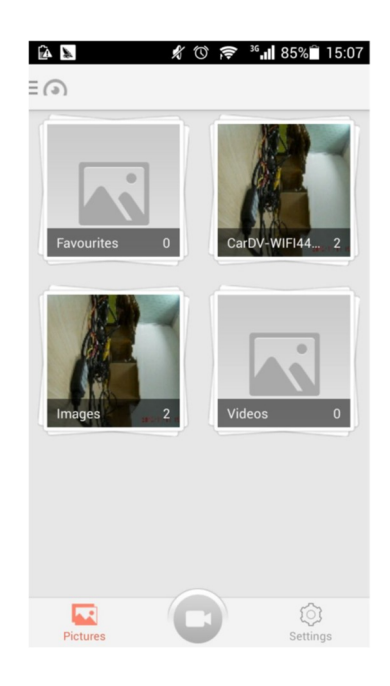

# Zobrazení kapacity mobilního telefonu<br>  $\bullet \Box \bullet$   $\ast \circ \bullet \ast \bullet$ "

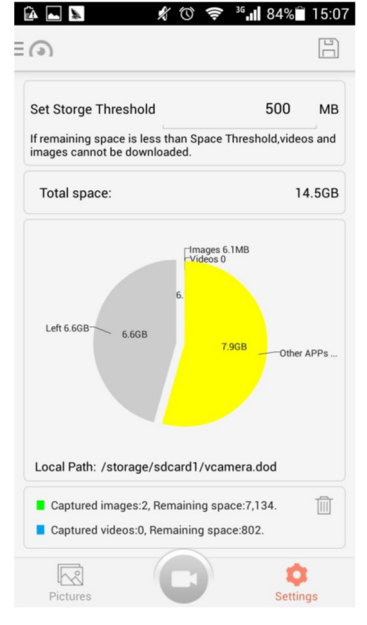

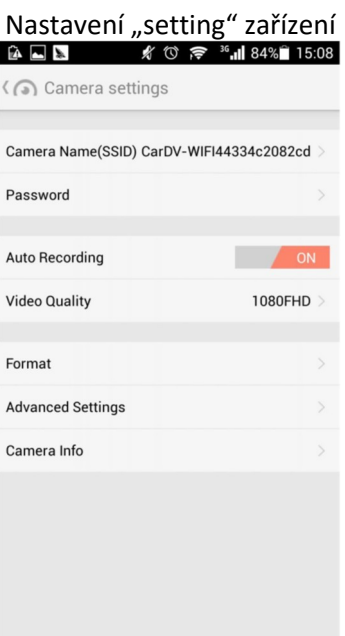

#### FORMAT

Formátování micro SD karty. Pokud zvolíte formátování karty, dojde k vymazání všech nahraných souborů. Před zformátováním budete vyzvání k potvrzení volby:

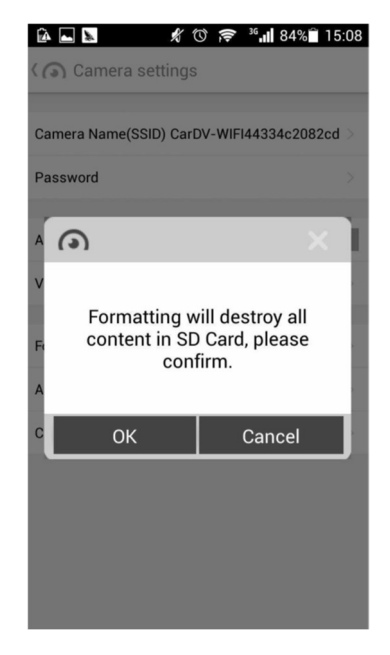

## Pokročilé nastavení:

#### G-senzoru a intervalu nahrávání

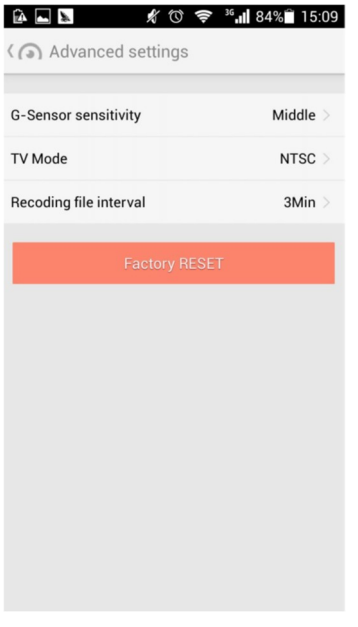

## ROZLIŠENÍ VIDEOZÁZNAMU:

Full HD 1920x1080, 30 snímků 720P 1280x720, 60 snímků VGA 640\*480

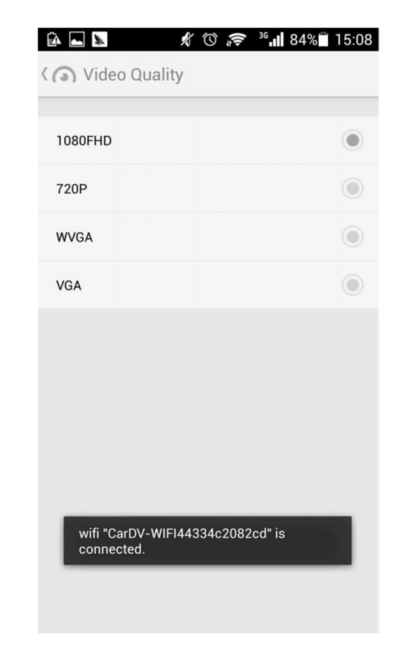

#### G-senzor

#### Doporučujeme nastavit na střední citlivost.

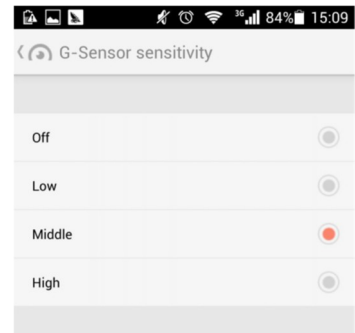

Úroveň citlivosti zabudovaného akcelerometru:

- Off vypnuto
- Low nízká
- Middle střední
- High vysoká

#### Nastavení sekvence nahrávání

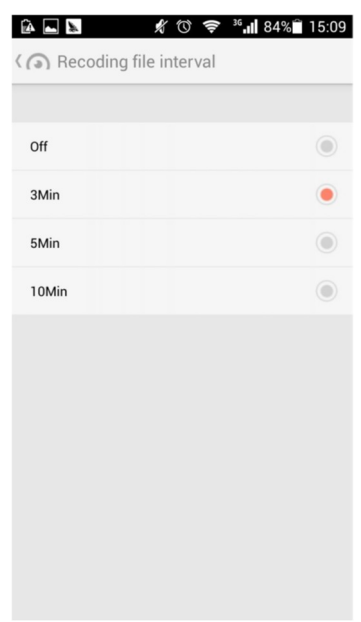

#### Jméno zařízení

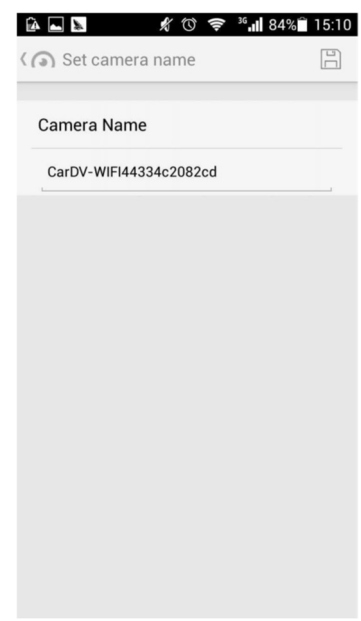

délka sekvencí videonahrávek

 $\bullet$  OFF/3/5/10 minut

# **USB připojení**

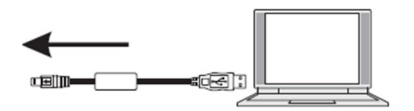

Chcete-li stáhnout registrované soubory do svého PC/notebooku, připojte prosím zařízení k PC nebo notebooku pomocí dodaného USB kabelu. Po připojení zařízení k PC se zobrazí Mass Storage. Vyberte možnost Disková jednotka a zařízení se v okně "Můj počítač" zobrazí jako vyjímatelný disk. Všechny registrované soubory jsou uloženy ve složce DCIM, videa jsou uložena ve formátu AVI a fotografie jsou uloženy ve formátu JPG. Nyní můžete soubory stáhnout ze zařízení.

Upozornění: Kameru lze nabíjet pouze napájecím napětím 5 V, jinak by došlo k poškození kamery.

Adaptér do vozidla lze využívat pouze ve vozidlech s palubním napětím 12-24 V.

# **Příslušenství**

Současní balení je: 1x kamera 1x GPS držák včetně 3M samolepek 6x samolepící držáky kabelu 1x CL nabíječka 1x USB/mikro USB kabel

1x hadřík na optiku

# **Technické specifikace**

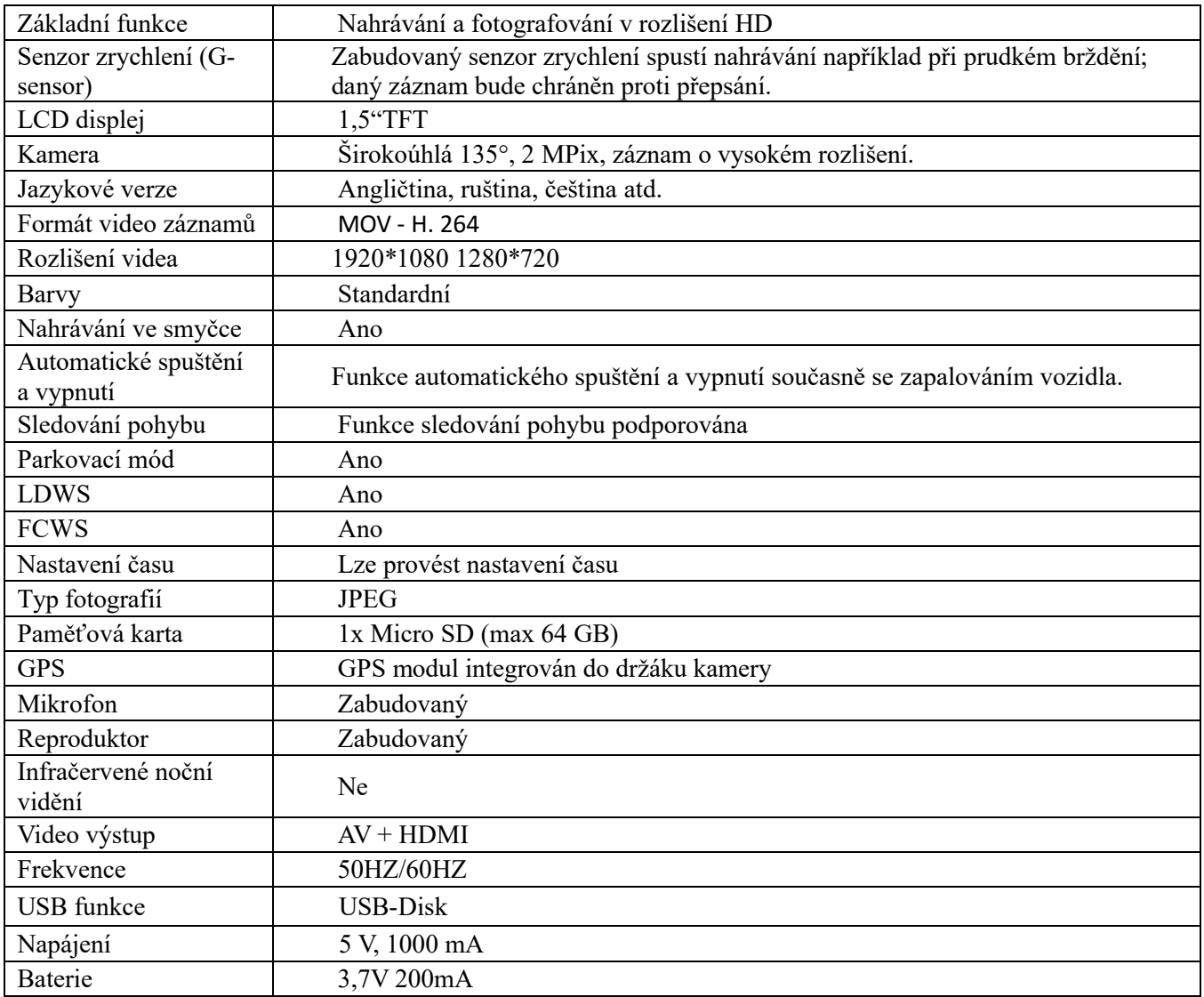

# **FAQ**

# **Kamera nenahrává záznam nebo nevytváří fotografie?**

Prosím zkontrolujte, že je na SD kartě dostatek volného místa, nebo zda nejsou všechny soubory zamčeny.

# **Kamera občas ukončí nahrávání?**

Nahrávaná data mají nastaveno velké rozlišení, prosím použijte microSD kartu s minimální rychlostí class 6 nebo 10, která je kompatibilní s SDHC. Doporučujeme kartu zkontrolovat pomocí programu H2TESTW, zda je karta správná.

# Při přehrávání videa nebo obrázků se zobrazí "File error"?

Poškozené ukládání má za následek chybu souboru, prosím naformátujte kartu pomocí volby v menu "FORMAT CARD"

# **Žádný obraz na TV / DVD obrazovce**

Prosím zkontrolujte AV, HDMI kabel, zda je správně připojen a TV/DVD je nastaven na správný režim.

# **Obraz není ostrý?**

Přední sklo nebo čočka kamery jsou špinavé. Prosím zkontrolujte, zda nějaké nečistoty jako prach, otisk prstu atd. nejsou na čočce kamery nebo na předním skle vozu. Před prvním použitím kamery odstraňte ochrannou fólii čočky.

#### **Indikátor nebliká?**

Zkontrolujte, zda je v menu nastavena položka LED INDICATOR na ON. Nebo stiskněte tlačítko indikátoru přímo na kameře. Pokud je napětí kamery nižší než 600mA, kamera nemá dostatek napětí a nemůže pracovat.

## **V obrazu jsou horizontální interferenční pruhy?**

To je způsobeno špatným nastavením nebo "flicker". Prosím přizpůsobte ji na základě lokální frekvence napájení.

## **Kamera nezačne automaticky nahrávat, když je připojena k napájení (motor je nastartován)?**

Prosím ujistěte se, že loop recording je 1/3 nebo 5 minut a ne Vypnuto. Pokud je zvolena možnost Vypnuto,

nedochází k automatickému nahrávání kamery.

Zkontrolujte, zda není SD karta zaplněna uzamčenými záznamy.

Pokud je kamera správně nastavena a na kartě je dostatek volného místa, zformátujte kartu.

## **Kamera automaticky zahajuje a ukončuje nahrávání?**

Zkontrolujte, zda není nastavena funkce motion detect. Tato funkce je znázorněna na displeji kamery. Pokud je nastavena funkce Motion detect na ON, kamera automaticky zahájí nahrávání, když zaznamená pohyb. Zároveň ukončí nahrávání, pokud nezaznamená žádný pohyb.

## **Nefunguje automatické vypnutí kamery?**

Možná je kamera nastavena na režim Motion detect. Zkontrolujte nastavení dle bodu výše.

Vestavěná baterie super kapacitor má malou výdrž?

Kamera potřebuje 10 minut k obnovení baterie, aby mohla nahrané záznamy uložit. Ukládání trvá cca 6 vteřin. Prosím opakovaně nestartujte vaše vozidlo během pár minut, poškodili byste zařízení.

#### **Co dělat, když je kamera uzamčena a nereaguje na žádné tlačítko?**

Prosím stiskněte tlačítko POWER a šipku nahoru ve stejnou chvíli, kamera bude automaticky restartována.

# **Bezpečnostní opatření**

Před použitím zařízení si prosím prostudujte všechna bezpečnostní opatření. Správné zacházení se zařízením je podmíněno dodržováním všech postupů nastíněných v této příručce.

- Nepokoušejte se rozmontovat či měnit jakoukoliv část zařízení, která není popsána v této příručce.
- Chraňte zařízení před vodou a jinými kapalinami. Zařízení NENÍ v žádném případě vodotěsné.
- Pokud se do zařízení přesto dostane nějaká kapalina, okamžitě jej odpojte od počítače. Pokud byste zařízení používali i nadále, mohlo by to mít za následek požár či úraz elektrickým proudem. Obraťte se na prodejce svého produktu nebo na nejbližší centrum podpory.
- Nepřipojujte ani neodpojujte zařízení mokrýma rukama, čímž předejdete úrazu elektrickým proudem.
- Nepokládejte zařízení do blízkosti zdroje tepla, ani jej přímo nevystavujte plamenům či žáru.
- Nikdy zařízení neumisťujte do blízkosti vybavení generujícího silné elektromagnetické pole. Silná magnetická pole by mohla způsobit poruchu zařízení či poškození a ztrátu dat.